# Examcollection

<http://www.ipass4sure.com/examcollection.htm>

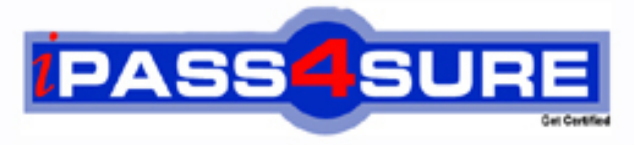

http://www.ipass4sure.com

# **70-568**

## **Microsoft**

UPGRADE: Transition your MCPD Enterprise Application Developer Skills to MCPD Enterprise Application Developer 3.5, Part 1

**http://www.ipass4sure.com/exams.asp?examcode=70-568**

**The 70-568 practice exam is written and formatted by Certified Senior IT Professionals working in today's prospering companies and data centers all over the world! The 70-568 Practice Test covers all the exam topics and objectives and will prepare you for success quickly and efficiently. The 70-568 exam is very challenging, but with our 70-568 questions and answers practice exam, you can feel confident in obtaining your success on the 70-568 exam on your FIRST TRY!**

**Microsoft 70-568 Exam Features**

- **Detailed questions and answers for 70-568 exam**
- **Try a demo before buying any Microsoft exam**
- **70-568 questions and answers, updated regularly**
- **Verified 70-568 answers by Experts and bear almost 100% accuracy**
- **70-568 tested and verified before publishing**
- **70-568 examcollection vce questions with exhibits**
- **70-568 same questions as real exam with multiple choice options**

**Acquiring Microsoft certifications are becoming a huge task in the field of I.T. More over these exams like 70-568 exam are now continuously updating and accepting this challenge is itself a task. This 70-568 test is an important part of Microsoft certifications. We have the resources to prepare you for this. The 70-568 exam is essential and core part of Microsoft certifications and once you clear the exam you will be able to solve the real life problems yourself.Want to take advantage of the Real 70-568 Test and save time and money while developing your skills to pass your Microsoft 70-568 Exam? Let us help you climb that ladder of success and pass your 70-568 now!**

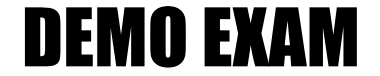

#### For Full Version visit

<http://www.ipass4sure.com/allexams.asp>

#### **QUESTION:** 1

You are creating a Windows Forms application by using the .NET Framework 3.5. You create a new form in the application. You add a ContextMenuStrip control named ctxMenu to the form.You have a user-defined class named CustomControl.You write the following code segment in the application. (Line numbers are included for reference only.)

01 CustomControl myControl = new CustomControl();

02 You need to ensure that an instance of CustomControl is displayed on the form as a toplevel item of thectxMenu control.

Which code segment should you add at line 02?

A. ToolStripControlHost host = new ToolStripControlHost(myControl);

ctxMenu.Items.Add(host);

B. ToolStripPanel panel = new ToolStripPanel();

panel.Controls.Add(myControl); ctxMenu.Controls.Add(panel);

C. ToolStripContentPanel panel = new ToolStripContentPanel();

panel.Controls.Add(myControl);

ctxMenu.Controls.Add(panel);

D. ToolStripMenuItem menuItem = new ToolStripMenuItem();

ToolStripControlHost host = new ToolStripControlHost(myControl);

menuItem.DropDownItems.Add(host); ctxMenu.Items.Add(menuItem);

#### **Answer:** A

#### **QUESTION:** 2

You are creating a Windows Forms application by using the .NET Framework 3.5. You create a new form in the application. You add a ContextMenuStrip control named ctxMenu to the form.You have a user-defined class named CustomControl.You write the following code segment in the application. (Line numbers are included for reference only.)

01 Dim myControl As New CustomControl()

02 You need to ensure that an instance of CustomControl is displayed on the form as a toplevel item of the ctxMenu control.

Which code segment should you add at line 02?

A. Dim host As New ToolStripControlHost(myControl) ctxMenu.Items.Add(host)

B. Dim panel As New ToolStripPanel() panel.Controls.Add(myControl) ctxMenu.Controls.Add(panel)

C. Dim panel As New ToolStripContentPanel() panel.Controls.Add(myControl) ctxMenu.Controls.Add(panel)

D. Dim menuItem As New ToolStripMenuItem() Dim host As New ToolStripControlHost(myControl)

menuItem.DropDownItems.Add(host) ctxMenu.Items.Add(menuItem)

#### **Answer:** A

#### **QUESTION:** 3

You are creating a Windows Forms application by using the .NET Framework 3.5. You create a new form in your application. You add a PrintDocument control named pntDoc to the form.To support the print functionality, you write the following code segment in the application. (Line numbers are included for reference only.)

```
01 pntDoc.BeginPrint += new PrintEventHandler(PrintDoc BeginPrint);
02...03 bool canPrint = CheckPrintAccessControl();04 if (!canPrint) {
05
06 }
07
You need to ensure that the following requirements are met:
       When the user has no print access, font and file stream initializations are not
       executed and the print operation is cancelled.
       Print operations are logged whether or not the user has print access.
What should you do?
A. Add the following code segment at line 05.
pntDoc.BeginPrint -= new PrintEventHandler(PrintDoc_BeginPrint);
pntDoc.BeginPrint += new PrintEventHandler((obj, args) \Rightarrow args.Cancel = true);
Add the following code segment at line 07.
pntDoc.BeginPrint += new PrintEventHandler((obj1, args1) \Rightarrow LogPrintOperation());
B. Add the following code segment at line 05.
pntDoc.BeginPrint += new PrintEventHandler(delegate(object obj, PrintEventArgs args){});
Add the following code segment at line 07.
pntDoc.BeginPrint -= new PrintEventHandler(PrintDoc_BeginPrint);
pntDoc.BeginPrint += new PrintEventHandler((obj1, args1) \Rightarrow LogPrintOperation());
C. Add the following code segment at line 05.
pntDoc.BeginPrint -= new PrintEventHandler(PrintDoc_BeginPrint);
pntDoc.BeginPrint -= new PrintEventHandler(delegate(object obj, PrintEventArgs args){});
Add the following code segment at line 07.
pntDoc.BeginPrint -= new PrintEventHandler((obj1, args1) => LogPrintOperation());
D. Add the following code segment at line 05.
```

```
pntDoc.BeginPrint -= new PrintEventHandler((obj, args) => argsCancel = true);
```
Add the following code segment at line 07.

pntDoc.BeginPrint += new PrintEventHandler(PrintDoc\_BeginPrint);

pntDoc.BeginPrint -= new PrintEventHandler((obj1, args1) => LogPrintOperation());

#### **Answer:** A

#### **QUESTION:** 4

You are creating a Windows Forms application by using the .NET Framework 3.5. You create a new form in your application. You add a PrintDocument control named pntDoc to the form.To support the print functionality, you write the following code segment in the application. (Line numbers are included for reference only.)

01 AddHandler pntDoc.BeginPrint, \_ AddressOf PrintDoc\_BeginPrint  $02...$ 03 Dim canPrint As Boolean =  $CheckPrintAccessControl()$ 04 If can<br>Print  $=$  False Then 05 06 End If 07 You need to ensure that the following requirements are met: When the user has no print access, font and file stream initializations are not

executed and the print operation is cancelled.

Print operations are logged whether or not the user has print access.

What should you do?

A. Add the following code segment at line 05. RemoveHandler pntDoc.BeginPrint, AddressOf PrintDoc\_BeginPrint AddHandler pntDoc.BeginPrint, \_Function(obj1, args1)  $args1.Cancel = True$ Add the following code segment at line 07. AddHandler pntDoc.BeginPrint, AddressOf LogPrintOperation B. Add the following code segment at line 05. AddHandler pntDoc.BeginPrint, AddressOf EmptyEventHandler Add the following code segment at line 07. RemoveHandler pntDoc.BeginPrint, AddressOf PrintDoc\_BeginPrint AddHandler pntDoc.BeginPrint, AddressOf LogPrintOperation C. Add the following code segment at line 05. RemoveHandler pntDoc.BeginPrint, AddressOf PrintDoc\_BeginPrint RemoveHandler pntDoc.BeginPrint, AddressOf EmptyEventHandler Add the following code segment at line 07. RemoveHandler pntDoc.BeginPrint, AddressOf LogPrintOperation

D. Add the following code segment at line 05. AddHandler pntDoc.BeginPrint, function(obj1, args1)  $args1.Cancel = True$ Add the following code segment at line 07. AddHandler pntDoc.BeginPrint, AddressOf PrintDoc\_BeginPrint RemoveHandler pntDoc.BeginPrint, AddressOf LogPrintOperation

#### **Answer:** A

#### **QUESTION:** 5

You are creating a Windows Forms application by using the .NET Framework 3.5. You plan to modify a list of orders within a DataGridView control in the application. You need to ensure that a value is required in the first column of the grid control. Which code segment should you use?

```
A. private void dataGridOrders_CellValidated(
object sender, DataGridViewCellEventArgs e) {
if (e.ColumnIndex == 0) {
var cellValue = dataGridOrders[ e.ColumnIndex, e.RowIndex].Value;
if (cellValue == null \parallelstring.IsNullOrEmpty(cellValue.ToString()))
{
dataGridOrders.EndEdit();
}
}
}
B. private void dataGridOrders_Validated(
object sender, EventArgs e) {
if (dataGridOrders.CurrentCell.ColumnIndex == 0) {
var cellValue = dataGridOrders.Text;
if (cellValue == null \parallelstring.IsNullOrEmpty(cellValue.ToString()))
{
dataGridOrders.EndEdit();
}
}
}
C. private void dataGridOrders_Validating(
object sender, CancelEventArgs e) {
if (dataGridOrders.CurrentCell.ColumnIndex == 0) {
var cellValue = dataGridOrders.Text;
```

```
if (cellValue == null \parallelstring.IsNullOrEmpty(cellValue.ToString()))
{
e.Cancel = true;
}
}
}
D. private void dataGridOrders CellValidating(
object sender, DataGridViewCellValidatingEventArgs e) {
if (e.ColumnIndex == 0) {
if (e. Formatted Value == null \parallelstring.IsNullOrEmpty(e.FormattedValue.ToString()))
{
e.Cancel = true;
}
}
}
```
#### **Answer:** D

#### **QUESTION:** 6

You are creating a Windows Forms application by using the .NET Framework 3.5. You plan to modify a list of orders within a DataGridView control in the application. You need to ensure that a value is required in the first column of the grid control. Which code segment should you use?

A. Private Sub dataGridOrders\_CellValidated( \_ ByVal sender As Object, \_ ByVal e As DataGridViewCellEventArgs) \_ Handles dataGridOrders.CellValidated If e.ColumnIndex  $= 0$  Then Dim cellValue = dataGridOrders(e.ColumnIndex, e.RowIndex).Value If cell Value  $=$  Nothing Or String.IsNullOrEmpty(cellValue.ToString()) Then dataGridOrders.EndEdit() End If End If End Sub B. Private Sub dataGridOrders\_Validated( \_ ByVal sender As Object, \_ ByVal e As EventArgs) \_ Handles dataGridOrders.Validated If dataGridOrders.CurrentCell.ColumnIndex =  $0$  Then Dim cellValue = dataGridOrders.Text If cellValue = Nothing Or \_ String.IsNullOrEmpty(cellValue.ToString()) Then dataGridOrders.EndEdit()

End If End If End Sub C. Private Sub dataGridOrders\_Validating( \_ ByVal sender As Object, \_ ByVal e As CancelEventArgs) \_ Handles dataGridOrders.Validating If dataGridOrders.CurrentCell.ColumnIndex =  $0$  Then Dim cellValue = dataGridOrders.Text If cellValue = Nothing Or String.IsNullOrEmpty(cellValue.ToString()) Then e.Cancel = True End If End If End Sub D. Private Sub dataGridOrders\_CellValidating( \_ ByVal sender As Object, \_ ByVal e As DataGridViewCellValidatingEventArgs) \_ Handles dataGridOrders.CellValidating If  $e$ . ColumnIndex = 0 Then If e. Formatted Value  $=$  Nothing Or String.IsNullOrEmpty(e.FormattedValue.ToString()) Then e.Cancel = True End If End If End Sub

#### **Answer:** D

#### **QUESTION:** 7

You are creating a Windows Forms application by using the .NET Framework 3.5. You write the following code segment to bind a list of categories to a drop-down list.(Line numbers are included for reference only.)

01 OleDbConnection cnnNorthwind = new OleDbConnection(connectionString);

02 OleDbCommand cmdCategory = new OleDbCommand( "SELECT CategoryID, CategoryName FROM Categories ORDER BY CategoryName", cnnNorthwind);

03 OleDbDataAdapter daCategory = new OleDbDataAdapter(cmdCategory);

04 DataSet dsCategory = new DataSet $()$ ;

05 daCategory.Fill(dsCategory);

06

You need to ensure that the drop-down list meets the following requirements:

Displays all category names.

Uses the category ID as the selected item value.

Which code segment should you add at line 06?

A. ddlCategory.DataSource = dsCategory;

```
ddlCategory.DisplayMember = "CategoryName";
ddlCategory.ValueMember = "CategoryID";
B. ddlCategory.DataSource = dsCategory.Tables[0];
ddlCategory.DisplayMember = "CategoryName";
ddlCategory.ValueMember = "CategoryID";
C. ddlCategory.DataBindings.Add("DisplayMember",
dsCategory, "CategoryName");
ddlCategory.DataBindings.Add("ValueMember", dsCategory, "CategoryID");
D. ddlCategory.DataBindings.Add("DisplayMember", dsCategory.Tables[0],
"CategoryName");
ddlCategory.DataBindings.Add("ValueMember", dsCategory.Tables[0],
"CategoryID");
```
#### **Answer:** B

#### **QUESTION:** 8

You create an application by using the Microsoft .NET Framework 3.5 and Microsoft ADO.NET. The application connects to a Microsoft SQL Server 2005 database.You write the following code segment. (Line numbers are included for reference only.)

01 using (SqlConnection connection = new SqlConnection(connectionString)) {

02 SqlCommand cmd = new SqlCommand(queryString, connection);

03 connection.Open();

04

05 while (sdrdr.Read()){

06 // use the data in the reader

07 }

08 }

You need to ensure that the memory is used efficiently when retrieving BLOBs from the database.Which code segment should you insert at line 04?

- A. SqlDataReader sdrdr = cmd.ExecuteReader();
- B. SqlDataReader sdrdr = cmd.ExecuteReader(CommandBehavior.Default);
- C. SqlDataReader sdrdr = cmd.ExecuteReader(CommandBehavior.SchemaOnly);
- D. SqlDataReader sdrdr = cmd.ExecuteReader(CommandBehavior.SequentialAccess);

#### **Answer:** D

#### **QUESTION:** 9

You are creating a Windows Forms application by using the .NET Framework 3.5. You write the following code segment to bind a list of categories to a drop-down list. (Line numbers are included for reference only.)

01 Dim cnnNorthwind As OleDbConnection = \_ New OleDbConnection(connectionString) 02 Dim cmdCategory As OleDbCommand = New OleDbCommand( "SELECT CategoryID, CategoryName FROM Categories ORDER BY CategoryName", cnnNorthwind) 03 Dim daCategory As OleDbDataAdapter = \_ New OleDbDataAdapter(cmdCategory) 04 Dim dsCategory As DataSet = New DataSet $()$ 05 daCategory.Fill(dsCategory) 06 You need to ensure that the drop-down list meets the following requirements: Displays all category names. Uses the category ID as the selected item value. Which code segment should you add at line 06?

A. ddlCategory.DataSource = dsCategory ddlCategory.DisplayMember = "CategoryName" ddlCategory.ValueMember = "CategoryID"

B. ddlCategory.DataSource = dsCategory.Tables(0) ddlCategory.DisplayMember = "CategoryName" ddlCategory.ValueMember = "CategoryID"

C. ddlCategory.DataBindings.Add("DisplayMember", \_ dsCategory, "CategoryName") ddlCategory.DataBindings.Add("ValueMember", \_ dsCategory, "CategoryID")

D. ddlCategory.DataBindings.Add("DisplayMember", dsCategory.Tables(0), "CategoryName") ddlCategory.DataBindings.Add("ValueMember", \_ dsCategory.Tables(0), "CategoryID")

#### **Answer:** B

#### **QUESTION:** 10

You create an application by using the Microsoft .NET Framework 3.5 and Microsoft ADO.NET. The application connects to a Microsoft SQL Server 2005 database.You write the following code segment. (Line numbers are included for reference only.)

01 Using connection As New SqlConnection(connectionString)

02 Dim cmd As New SqlCommand(queryString, connection)

03 connection.Open()

04

05 While sdrdr.Read()

06 ' use the data in the reader

07 End While

08 End Using

You need to ensure that the memory is used efficiently when retrieving BLOBs from the database.Which code segment should you insert at line 04?

A. Dim sdrdr As  $SqDataReader = \text{cmd}$ . ExecuteReader()

- B. Dim sdrdr As SqlDataReader = \_ cmd.ExecuteReader(CommandBehavior.[Default])
- C. Dim sdrdr As  $SqDataReader =$

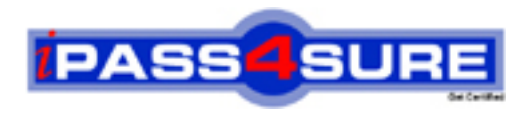

### **Pass4sure Certification Exam Features;**

- Pass4sure offers over **2500** Certification exams for professionals.
- More than **98,800** Satisfied Customers Worldwide.
- Average **99.8%** Success Rate.
- Over **120** Global Certification Vendors Covered.
- Services of Professional & Certified Experts available via support.
- Free 90 days updates to match real exam scenarios.
- Instant Download Access! No Setup required.
- Price as low as \$19, which is 80% more cost effective than others.
- Verified answers researched by industry experts.
- Study Material **updated** on regular basis.
- Questions / Answers are downloadable in **PDF** format.
- Mobile Device Supported (Android, iPhone, iPod, iPad)
- No authorization code required to open exam.
- **Portable** anywhere.
- *Guaranteed Success*.
- **Fast**, helpful support 24x7.

View list of All certification exams offered; http://www.ipass4sure[.com/allexams.as](http://www.ipass4sure.com/allexams.asp)p

View list of All Study Guides (SG); http://www.ipass4sure[.com/study-guides.asp](http://www.ipass4sure.com/study-guides.asp)

View list of All Audio Exams (AE); http://www.ipass4sure[.com/audio-exams.asp](http://www.ipass4sure.com/audio-exams.asp)

Download Any Certication Exam DEMO. http://www.ipass4sure[.com/samples.asp](http://www.ipass4sure.com/samples.asp)

To purchase Full version of exam click below; [http://www.](http://www.ipass4sure.com/allexams.asp)ipass4sure.com/allexams.asp

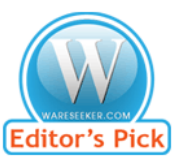

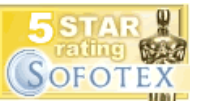

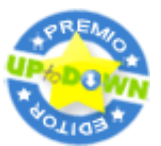

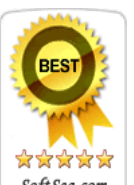

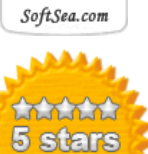

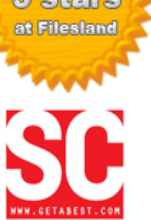

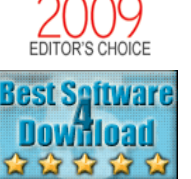

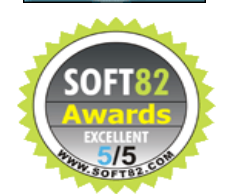

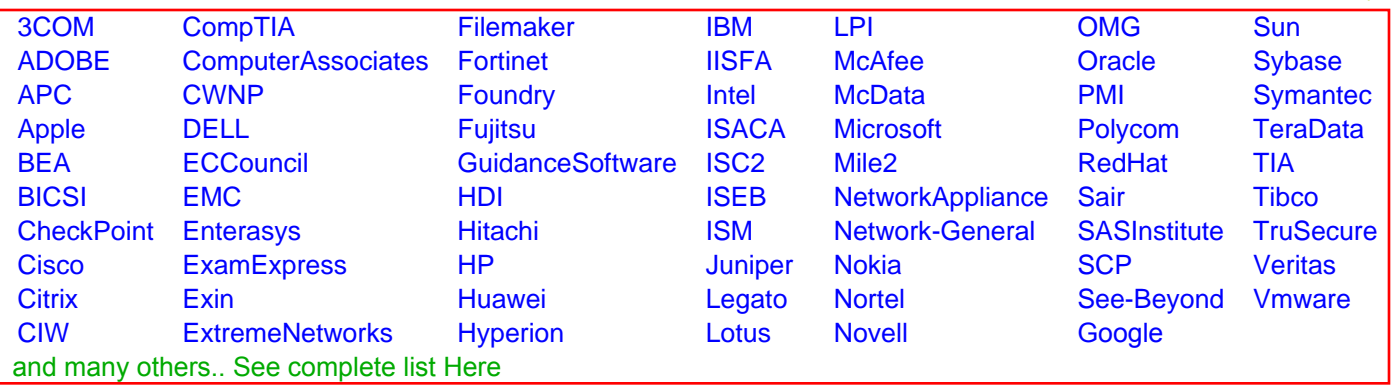

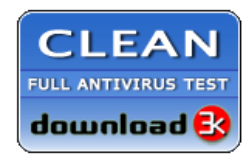

**Editor's Review EXCELLENT** 含含含含 SOFTPEDIA<sup>®</sup>

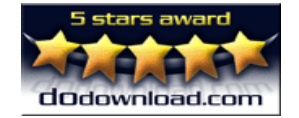

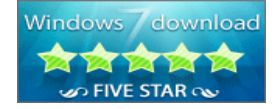

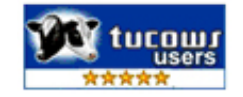